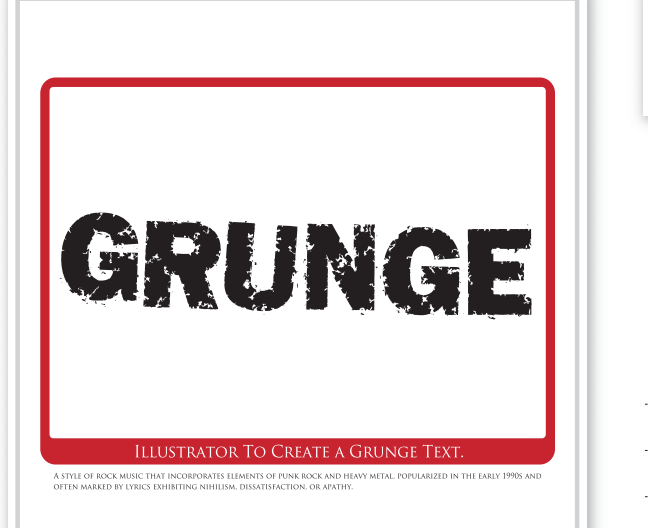

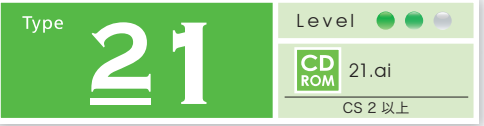

**ライブトレースで作る グランジテキスト**

SVGフィルタ「乱気流 3」で発生したイメージ を使って、ライブトレースでラスタライズした テキストを粉砕します。

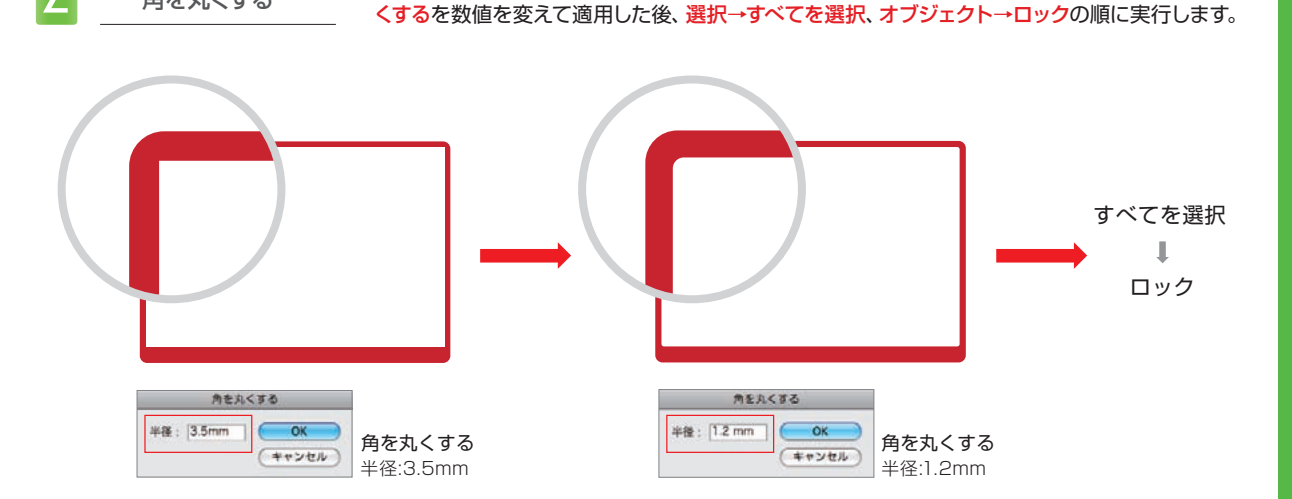

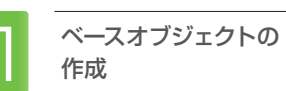

長方形ツールでベースとなる図形を作成、塗りを設定します。続いて編集→コピー、 編集→前面へペーストの順に作業を実行した後、ペーストした図形に対しオブジェク ト→変形 個別に変形を適用、塗りを白に変更します。

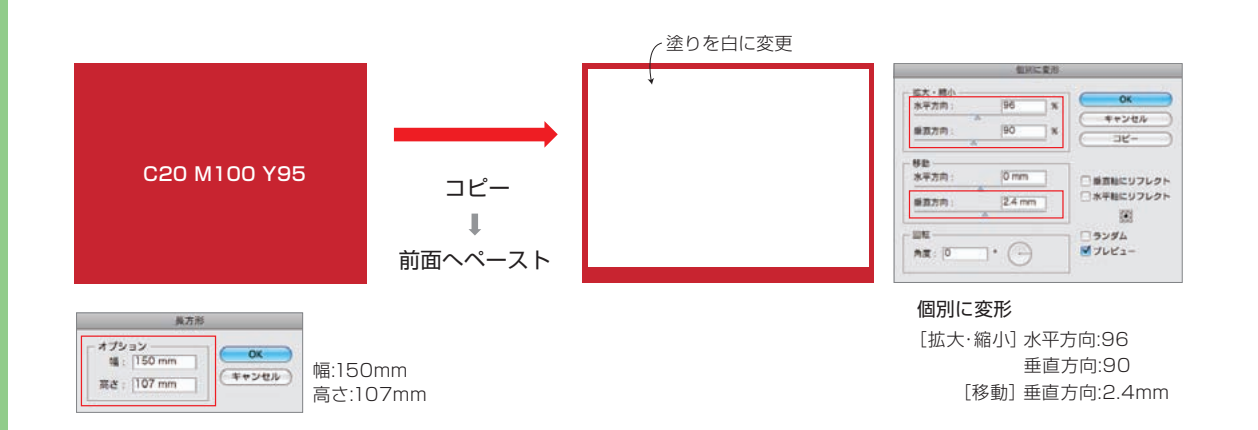

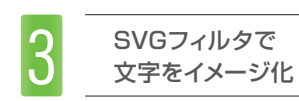

オブジェクトの<br>角を丸くする

文字ツールを使って、手順2で作成したオブジェクトの外側に「GRUNGE」と入力します。続いて 文字設定パネルのトラッキングにマイナスの値を入れて文字詰めを調整した後、効果→SVGフィ ルタ▶AI 乱気流 3を実行、続けてオブジェクト→ラスタライズを適用します (解像度150ppi)。

手順1で作成したオブジェクト(赤)を選択します。そのままフィルタ→スタイライズ ▶角を丸くす るを適用します。続いて内側のオブジェクト (白) を選択、同様にフィルタ→スタイライズ ▶ 角を丸

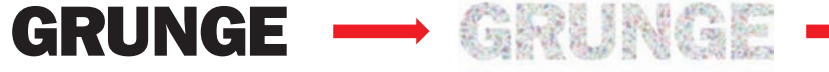

オブジェクトをラスタライズ

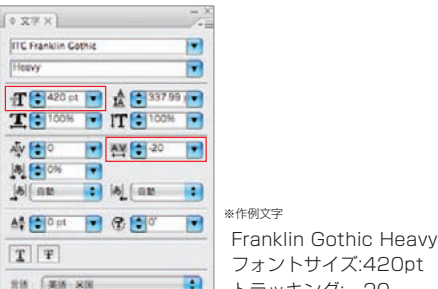

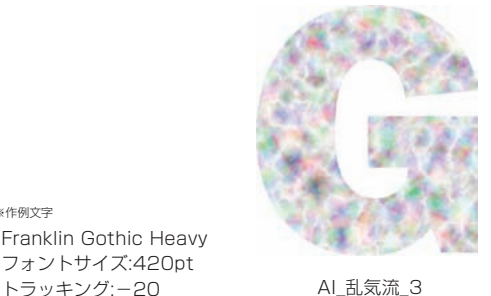

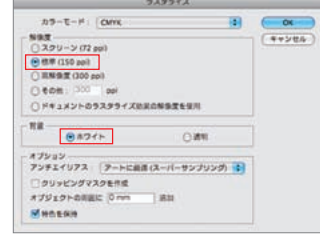

ラスタライズ 解像度 ⊙標準 (150ppi) 背景 ●ホワイト